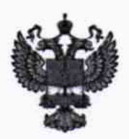

ФЕДЕРАЛЬНОЕ АГЕНТСТВО ПО ТЕХНИЧЕСКОМУ РЕГУЛИРОВАНИЮ II МЕТРОЛОГИИ

# **ФЕДЕРАЛЬНОЕ БЮДЖЕТНОЕ УЧРЕЖДЕНИЕ «ГОСУДАРСТВЕННЫЙ РЕГИОНАЛЬНЫЙ ЦЕНТР СТАНДАРТИЗАЦИИ, МЕТРОЛОГИИ И ИСПЫТАНИЙ В Г. МОСКВЕ И МОСКОВСКОЙ ОБЛАСТИ» (ФБУ «РОСТЕСТ-МОСКВА»)**

УТВЕРЖДАЮ Заместитель генерального директора ФБУ«Ростеет-Москва» А.Д. Меньшиков ФБу MAJ<sub>ect</sub> MockBa «17» марта 2020 г.

Государственная система обеспечения единства измерений

СПЕКТРОФОТОМЕТРЫ FOSS МОДИФИКАЦИИ NIRS DS2500, NIRS™ DS2500 F, MRS DA 1650

Методика поверки

РТ-МП-5978-448-2020

г. Москва 2020 г.

**Настоящая методика распространяется на спектрофотометры FOSS модификации** NIRS **DS2500,** NIRS™ **DS2500 F,** NIRS **DA1650 (далее - спектрофотометры) производства FOSS Analytical A/S, Дания, и устанавливает методы и средства их первичной и периодической поверок.**

**Интервал между поверками - 1 год.**

## **2 Операции поверки**

**2.1 При проведении поверки выполняют следующие операции:**

**- внешний осмотр - п.7.1**

**- опробование - п.7.2**

**- определение абсолютной погрешности шкалы длин волн - п.7.3**

**- определение среднего квадратического отклонения (СКО) при измерении спектральной оптической плотности - п.7.4**

**2.2 При получении отрицательного результата в процессе выполнения любой из операций поверки спектрофотометр признают непригодным и его поверку прекращают.**

## **3 Средства поверки**

**3.1 При проведении поверки спектрофотометра применяются следующие средства поверки:**

**- рабочий эталон единиц оптической плотности диффузного отражения в диапазоне от 0,00 до 2,00 Б в диапазоне длин волн от 0,500 до 2,500 мкм в соответствии с приказом Росстандарта от 27 ноября 2018 г. № 2517;**

**- рабочий эталон 2-го разряда мера спектра поглощения в диапазоне от 0,600 до 2,500 мкм в соответствии с приказом Росстандарта от 29 декабря 2018 г. № 2840;**

**- прибор комбинированный Testo-622, температура от минус 10 до 60 °С, ПГ ±0,4 °С, влажность от 10 до 95 %, ПГ ±3%, давление от 300 до 1200 гПа, ПГ ±5 гПа.**

**3.2 Допускается применение аналогичных средств поверки, обеспечивающих определение метрологических характеристик поверяемых СИ с требуемой точностью.**

# **4 Требования безопасности**

**При проведении поверки спектрофотометров должны соблюдаться требования безопасности согласно эксплуатационной документации, а также правила техники безопасности, принятые на предприятии, эксплуатирующем спектрофотометр.**

**Для получения данных, необходимых для поверки, допускается участие операторов, обслуживающих спектрофотометры (под контролем поверителя).**

#### **5 Условия поверки**

**5.1 Поверка спектрофотометра должна проводиться при следующих внешних условиях:**

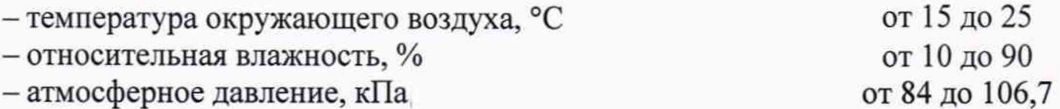

**5.2 Не допускается попадание на спектрофотометр прямых солнечных лучей.**

### **6 Подготовка к проведению поверке**

**6.1 Подготовить спектрофотометр к работе в соответствии с указаниями руководства по эксплуатации спектрофотометра.**

**6.2 Включить спектрофотометр и прогреть его в течение 10 мин.**

**6.3 Подготовить к работе комплект мер диффузного отражения из состава средств поверки в соответствии с руководством по эксплуатации.**

#### **7 Проведение поверки**

**7.1 Внешний осмотр**

**При внешнем осмотре должно быть установлено:**

**- отсутствие механических повреждений корпуса, органов управления и соединительных проводов, влияющих на работоспособность спектрофотометра;**

**- наличие маркировки (наименование или товарный знак завода-изготовителя, тип и заводской номер прибора).**

**7.2 Опробование**

**7.2.1 Для опробования спектрофотометр включают и подготавливают к работе в соответствии с разделом «Установка прибора» руководства по эксплуатации.**

**7.2.2 Провести идентификацию программного обеспечения. Проверяется наименования программного обеспечения и номера версий ПО.**

**Результат считается положительным, если наименования программного обеспечения и номера версий соответствуют приведенным в описании типа средства измерений.**

**7.2.3 При опробовании должно быть установлено:**

**- работоспособность деталей юоветного отделения, крышки юоветного отделения;**

**- правильность отработки задаваемых режимов программы измерений.**

**Результат опробования считается положительным, если задаваемые режимы программы измерений выполняются правильно.**

**7.2.4 Провести регистрацию спектра меры спектра поглощения из состава средств поверки. Сравнить полученную диаграмму с контрольной записью из руководства по эксплуатации данной меры.**

**Результат операции считается положительным, если на диаграмме спектра поглощения меры длин волн прослеживаются пики поглощения в рабочем спектральном диапазоне поверяемого спектрофотометра.**

**7.3 Определение абсолютной погрешности шкалы длин волн**

**7.3.1 Установить в юоветное отделение меру спектра поглощения из состава средств поверки и провести регистрацию ее спектра. Повторить измерения 5 (пять) раз.**

**7.3.2 В программе «ISIScan Nova» нажать на кнопку «Отчеты» (значок отчета) и последовательно выбрать из появившегося меню и сохранить следующие отчеты:**

**- «Поверка\_(пики)\_2500\_1.рёГ», «Поверка\_(пики)\_2500\_2.рс1£», «Поверка\_ (пики)\_2500\_3.рсШ> для модификации NIRS DS2500;**

- «Поверка<sub>\_</sub>(пики)\_2500F\_1.pdf», «Поверка (пики) 2500F 2.pdf», «Поверка **(пики)\_2500Р\_З^Б>для модификации NIRS1M DS2500 F;**

**-«Поверка\_(пики)\_1650.pdf» для модификации NIRS DA1650.**

7.3.3 По данным сохраненных отчетов определить длины волн  $\lambda_{\text{imm}}$ , **соответствующие максимумам оптической плотности.**

**7.3.4 Определить средние арифметические значения длин волн контрольных пиков** поглощения  $\lambda_{\text{icp}}$ 

**7.3.5 Определить абсолютную погрешность шкалы длин волн по формуле**

 $\Delta_{\lambda}$  = max  $|\lambda_{i\text{neffer}}$  -  $\lambda_{icp}|$ , нм,

где  $\lambda_{\text{inefact}}$  - действительные значения пиков поглощения измеренной меры, указанные в **свидетельстве о его поверке.**

**Результат операции считается положительным, если абсолютная погрешность шкалы длин волн не превышает допускаемых пределов ±4 нм.**

**7.4 Определение среднего квадратического отклонения (СКО) при измерении спектральной оптической плотности**

**7.4.1 Включить спектрофотометр, прогреть и подготовить его к работе в соответствии с его руководством по эксплуатации.**

**7.4.2 Последовательно установить в кюветное отделение каждую меру оптической плотности диффузного отражения из состава средств поверки и провести регистрацию ее спектра. Повторить измерения 3 (три) раза.**

7.4.3 В программе «ISIScan Nova» нажать на кнопку «Отчеты» (значок отчета) и поочередно выбрать из появившегося меню и сохранить следующий отчеты:

- «Поверка (ОП) 2500.pdf» для модификации NIRS DS2500;

- «Поверка (ОП) 2500 F. pdf» для модификации NIRS<sup>TM</sup> DS2500 F;

- «Поверка (ОП) 1650.pdf» для модификации NIRS DA1650.

7.4.4 По данным сохраненного отчета определить измеренные значения оптической плотности D<sub>і изм</sub>(λ) для каждой меры на длинах волн:

 $-500$ , 750, 1000, 1500, 2000, 2450 нм для модификации NIRS DS2500;

 $-900$ , 1500, 2000, 2450 нм для модификации NIRS<sup>TM</sup> DS2500 F;

 $-1150$ , 1250, 1500, 1600 нм для модификации NIRS DA1650.

7.4.5 По полученным данным рассчитать среднее значение оптической плотности для каждого светофильтра по формуле:

$$
\overline{D} = \frac{\sum_{i=1}^{n} D_i}{n}, \overline{B} \qquad (2)
$$

 $\overline{D}$  - среднее значение оптической плотности для каждого светофильтра; где

D<sub>i</sub> - измеренные значения оптической плотности светофильтров;

 $n -$ количество измерений ( $n = 3$ )

7.4.5 Рассчитать среднее квадратическое отклонение результата измерений S по формуле:

$$
S = \sqrt{\frac{\sum_{i=1}^{n} (D_i - \overline{D})^2}{n \cdot (n-1)}}, \frac{0}{6} \qquad (3)
$$

Результат поверки считается положительным, если каждое полученное значение СКО измерений спектральной оптической плотности не превышает 0,001 Б.

# 8 Оформление результатов поверки.

8.1 При положительных результатах поверки спектрофотометр признается годным к применению, и на него выдается свидетельство о поверке в соответствии с действующими правовыми нормативными документами.

Знак поверки в виде оттиска поверительного клейма наносится на свидетельство о поверке.

8.2 Спектрофотометр, не удовлетворяющий хотя бы одному из требований п.п.7.1 - 7.4 настоящей методики, признается непригодным. Отрицательные результаты поверки оформляются выдачей извещения о непригодности с указанием причин.

Начальник лаборатории 448 ФБУ «Ростест - Москва»

А.Г. Дубинчик

Alexandre C.B. Панков

Начальник сектора 2 лаб.448 ФБУ «Ростест - Москва»